# How to Participate in the December 2, 2020 DRCOG Board Work Session

#### Registration

- Ahead of the meeting, click the link: https://attendee.gotowebinar.com/register/1245531581102489355
- Register for the event by entering your first name, last name and email address and clicking "Register."
- On the next page you will see an option to "Add to Calendar." If you would like to generate a calendar invite with these meeting details, click here and select the type of invite you would like (i.e. Outlook, Gmail, etc.).
- Test your connection ahead of time, click "<a href="mailto:check system requirements">check system requirements</a>" to make sure you're all set to join before the meeting date/time. If possible, please join through your local computer (as opposed through a VPN). You will need a computer and either (a) speakers and microphone or (b) telephone to participate.
- You will receive a confirmation email after this with additional information about how to join the webinar, including a link you will use when "Joining the meeting." Do not share this link with anyone, it is unique to your registration.

## Joining the Meeting

- We recommend joining 15 minutes or so before the scheduled start of the meeting to make sure everything is up and running before the meeting is called to order.
- Using the link from the confirmation email on a desktop/laptop computer, click "Join Webinar."
  You should be able to see the organizer/presenter screen and a Control Panel with information about audio and participation controls.
- You can use your computer or a telephone to join the webinar audio. To participate by telephone, dial the phone number (213-929-4212) in the Control Panel and enter the access code (721-732-688) followed by the # sign. Following that, please enter your audio PIN. If you would like to join webinar audio by computer, select computer audio.

**If you wish to participate only by phone**, you can do so by dialing 213-929-4212. When prompted, please enter access code 721-732-688. Please note that you will not be able to interact with the presenters and other participants. However, you will be able to follow along in the agenda.

### Participating in the discussion (Directors and DRCOG staff)

For questions and comments during agenda topics

- Raise your hand by clicking the hand/arrow icon in the control panel.
- Once it is your turn, staff will say your name and unmute you (make sure you are also unmuted on your end).
- After your remarks, please mute yourself.

### Asking a question of the meeting organizer (all meeting participants)

For technical issues and/or logistics questions

- Locate the question box in the control panel.
- Type in your question for the meeting organizer and hit send. This will only be seen by staff, not all of the meeting participants.
- Staff will get back to you, please be patient as they may also be facilitating the webinar.

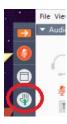